# Saint Cecilia's Key Stage 4 Curriculum Evening - Webinar

## Wednesday 1<sup>st</sup> March 6 – 7:30pm Joining Instructions

### Webinar details

The webinar presentation starts at 6pm. Please click on this <u>link</u> to register for the event. Once you have registered, you will be given the Join link.

You will hear from James Robinson (Assistant Headteacher), who will go through the preference exercise process, demonstrate how to make preferences using the SIMS app and provide some helpful hints for making decisions.

#### How to register for the event

Please click on this link to register for the webinar.

If you already have Microsoft Teams installed on your computer, click on **Launch it now**. If a pop-up window appears, click on **Open**.

| Saint Cacilitat's<br>Charth artingtand Seinsel                                                                                                    |                            |
|----------------------------------------------------------------------------------------------------|----------------------------|
| Wed, Mar OL, 600 PM - 630 PM GMT     Online event  Details  A clarate to hear intermetion han loh lenses Rotorison on the curriculum offer at Key Stage 4, and the process for changing and assigning polyterics subjects via the weeting links set, duit to you  Speakers (2) | Free<br>Lagreet<br>Taginet |
| JR James Robinson<br>Accurate Hearthearter<br>Isent Central of Inguine School                                                                                                    |                            |

#### Fill in the details:

| KS4 Curriculum Evening         |                         |
|--------------------------------|-------------------------|
| Wed, Mar 01, 6:00 PM - 6:30 PM | GMT                     |
| Registration Information       |                         |
| First name *                   | Last name *             |
| First name                     | Last name               |
| This field is required.        | This field is required. |
| Email *                        |                         |
| Email Address                  |                         |
| Enter a valid email address.   |                         |
| Name of child in Year 9 *      |                         |
| Name of child in Year 9        |                         |

## How to watch the webinar

You will be sent an email, confirming registration and providing you with a link to the webinar.

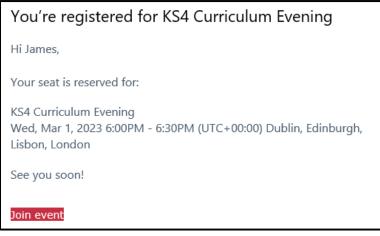

If you already have Microsoft Teams installed on your computer, click on **Join on the Teams app**. For the best experience, please watch the event on a laptop or desktop computer using the app, rather than a mobile, if possible. If you do not have Teams installed on your computer, click on **Continue on this browser**.

Add your name if watching via a web browser and click Join now.

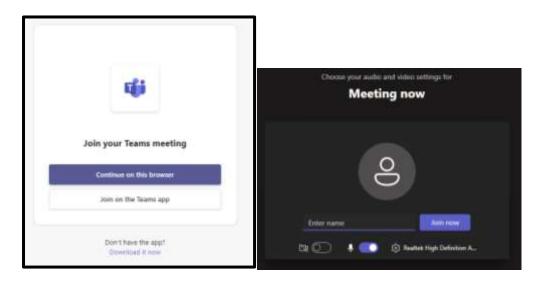

### Event format

During the event, you will be able to ask questions, using the Q&A function. Click on the Q&A button to access the Q&A panel. You will be able to type your questions in the box at the bottom at any stage of the event. Some questions will be answered with a typed response, however other questions will be answered towards the end of the event. Please ensure these questions are about the process, rather than individual suitability for certain subjects.

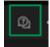